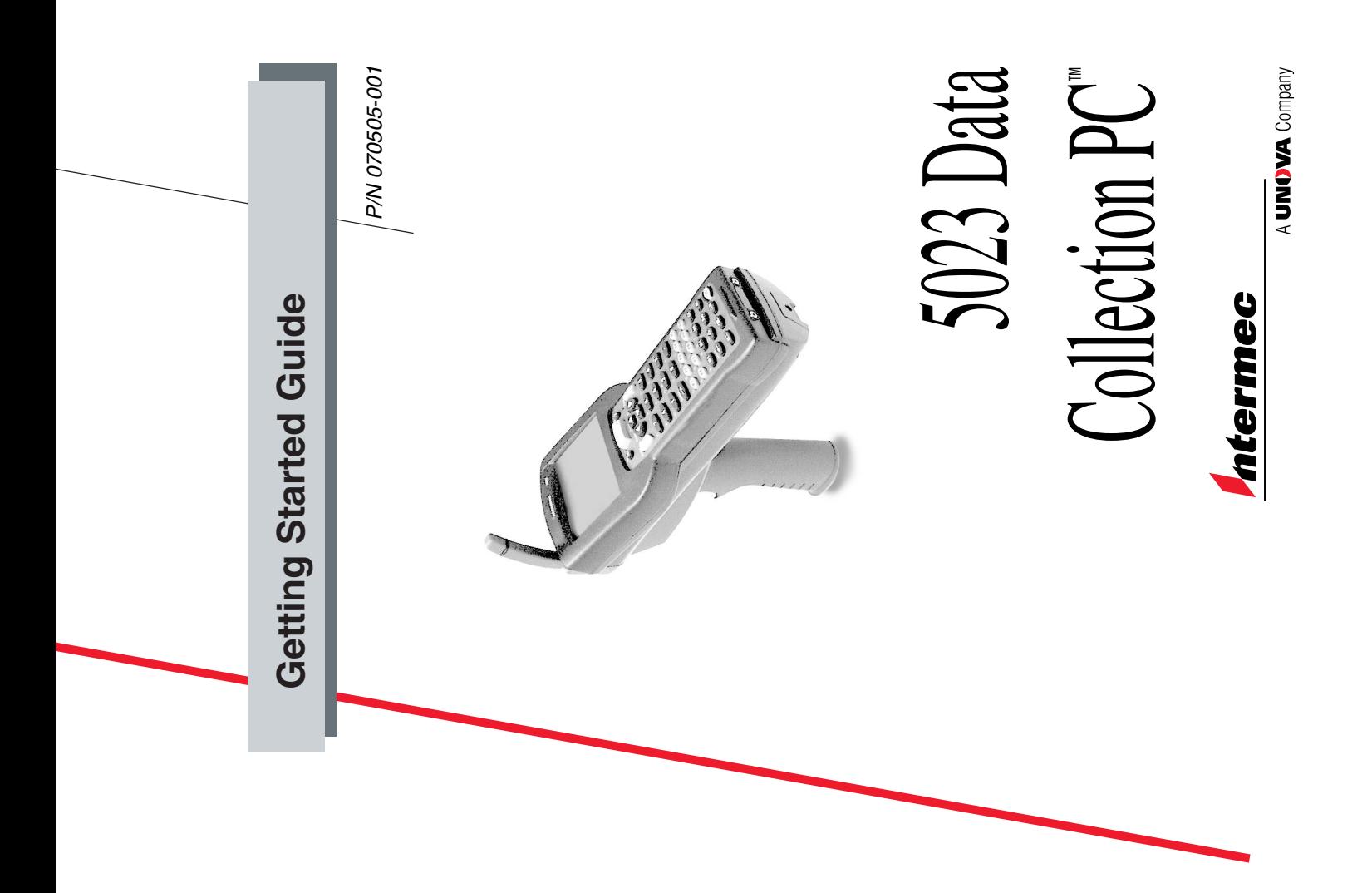

Intermec Technologies Corporation Intermec Technologies Corporation 6001 36th Avenue West Everett, WA 98203-9280 6001 36th Avenue West Everett, WA 98203-9280 P.O. Box 4280 P.O. Box 4280

U.S. media supplies ordering information: 1-800-227-9947 U.S. media supplies ordering information: 1-800-227-9947 U.S. service and technical support: 1-800-755-5505 U.S. service and technical support: 1-800-755-5505

Canadian media supplies ordering information: 1-800-268-6936 Canadian media supplies ordering information: 1-800-268-6936 Canadian service and technical support: 1-800-688-7043 Canadian service and technical support: 1-800-688-7043

Outside U.S. and Canada: Contact your local Intermec service supplier. Outside U.S. and Canada: Contact your local Intermec service supplier. The information contained herein is proprietary and is provided solely for The information contained herein is proprietary and is provided solely for manufactured equipment and is not to be released, reproduced, or used manufactured equipment and is not to be released, reproduced, or used the purpose of allowing customers to operate and/or service Intermec the purpose of allowing customers to operate and/or service Intermec for any other purpose without written permission of Intermec for any other purpose without written permission of Intermec.

Information and specifications in this manual are subject to change Information and specifications in this manual are subject to change without notice. without notice.

© 2000 by Intermec Technologies Corporation 2000 by Intermec Technologies Corporation All Rights Reserved All Rights Reserved

dcBrowser, Data Collection PC, Adara, Duratherm, EZBuilder, Precision dcBrowser, Data Collection PC, Adara, Duratherm, EZBuilder, Precision The word Intermec, the Intermec logo, JANUS, IRL, Trakker, Antares, The word Intermec, the Intermec logo, JANUS, IRL, Trakker, Antares, Print, PrintSet, Virtual Wedge, and CrossBar are either trademarks or Print, PrintSet, Virtual Wedge, and CrossBar are either trademarks or Universal Access Point, UAP, TE2000, Data Collection Browser, Universal Access Point, UAP, TE2000, Data Collection Browser, registered trademarks of Intermec Technologies Corporation. registered trademarks of Intermec Technologies Corporation. Throughout this manual, trademarked names may be used. Rather than put Throughout this manual, trademarked names may be used. Rather than put a trademark (IM or ®) symbol in every occurrence of a trademarked name, a trademark ( $^{TM}$  or  $\circledB$ ) symbol in every occurrence of a trademarked name, we state that we are using the names only in an editorial fashion, and to we state that we are using the names only in an editorial fashion, and to the benefit of the trademark owner, with no intention of infringement. the benefit of the trademark owner, with no intention of infringement.

## **Contents Contents**

<u>G</u> **Introducing the 5023 Data Collection PC 5** Introducing the 5023 Data Collection PC

5 **Equipment You Need to Get Started 5** Equipment You Need to Get Started Getting the 5023 Up and Running 5 **Getting the 5023 Up and Running 5** Unpacking the 5023 6 Unpacking the 5023 6

Charging and Installing the Main Battery Pack 6 Charging and Installing the Main Battery Pack 6 6 Turning On the 5023 and Verifying Operation 9 Turning On the 5023 and Verifying Operation About the Bridge Battery 8 About the Bridge Battery 8

Specifications 10 **Specifications 10**

Where to Find Other Information 11 **Where to Find Other Information 11**

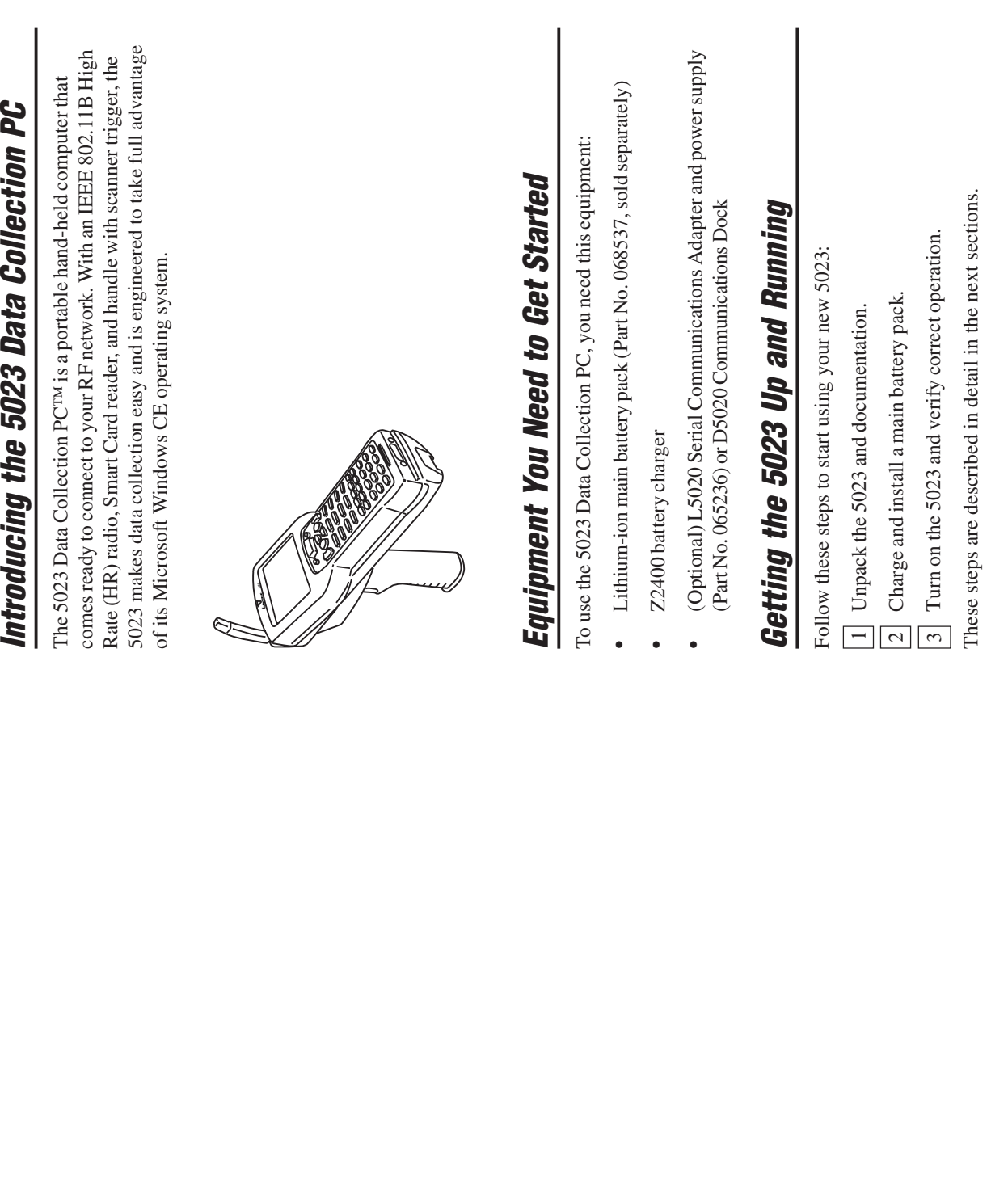

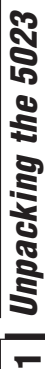

material in case you need to ship or store the 5023. Check the contents of material in case you need to ship or store the 5023. Check the contents of the box against the invoice for completeness, and contact your local the box against the invoice for completeness, and contact your local When you remove the 5023 from its box, save the box and shipping When you remove the 5023 from its box, save the box and shipping Intermec service representative if there is a problem. Intermec service representative if there is a problem.

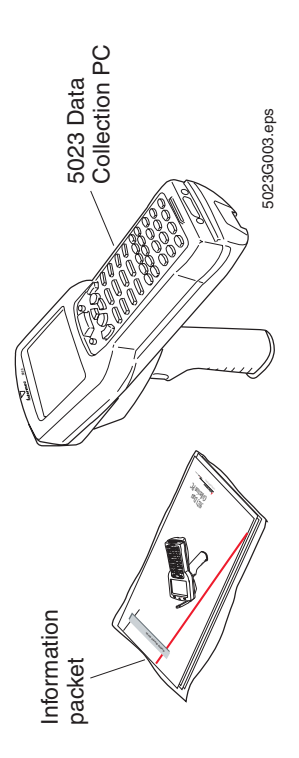

These items should be in the information packet: These items should be in the information packet:

- Getting Started Guide (this document) Getting Started Guide (this document) •
- Authorized Service Location sheet Authorized Service Location sheet •
- Safety supplement Safety supplement •
- Microsoft software agreement Microsoft software agreement •
- Laser warning label set Laser warning label set •

# **Charging and Installing the Main Battery Pack** 2 | Charging and Installing the Main Battery Pack

pack. The 5023 will not operate without a main battery pack even when it pack. The 5023 will not operate without a main battery pack even when it is connected to an AC power source using a D5020 or an L5020. Before is connected to an AC power source using a D5020 or an L5020. Before The main power source for the 5023 is a 1500 mAh lithium-ion battery The main power source for the 5023 is a 1500 mAh lithium-ion battery you can use the 5023, you must fully charge the main battery pack. you can use the 5023, you must fully charge the main battery pack.

## To charge the main battery pack **To charge the main battery pack**

charger. The main battery pack is fully charged in about 4 hours. For charger. The main battery pack is fully charged in about 4 hours. For help, see the documentation that came with your battery charger. help, see the documentation that came with your battery charger. Place the main battery pack in an empty slot in the Z2400 battery  $\bullet$  Place the main battery pack in an empty slot in the Z2400 battery •

Communications Adapter with power supply to trickle-charge the main Communications Adapter with power supply to trickle-charge the main battery pack. For help, see the D5020 Communications Dock Getting Started Guide (Part No. 068976) or the L5020 Serial Communications *Started Guide* (Part No. 068976) or the *L5020 Serial Communications* You can also use the D5020 Communications Dock or the L5020 Serial battery pack. For help, see the *D5020 Communications Dock Getting* You can also use the D5020 Communications Dock or the L5020 Serial Adapter Quick Reference Guide (Part No. 068978). *Adapter Quick Reference Guide* (Part No. 068978).

Replace the main battery pack with Part No. 068537 only. The use of any Replace the main battery pack with Part No. 068537 only. The use of any other battery pack may present a risk of fire or explosion. Contact your local Intermec sales representative for replacement main battery packs. other battery pack may present a risk of fire or explosion. Contact your local Intermec sales representative for replacement main battery packs. DISPOSE OF USED MAIN BATTERY PACKS PROMPTLY. KEEP DISPOSE OF USED MAIN BATTERY PACKS PROMPTLY. KEEP AWAY FROM CHILDREN. AWAY FROM CHILDREN.

### To install the main battery pack **To install the main battery pack**

toward the top end of the 5023. Lift up the edge of the battery door Open the battery door by pushing down on the latch and sliding it toward the top end of the 5023. Lift up the edge of the battery door 1. Open the battery door by pushing down on the latch and sliding it and remove it. and remove it.  $\overline{a}$ 

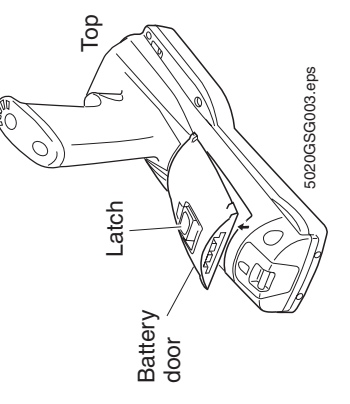

- Place the main battery pack into the battery compartment with the 2. Place the main battery pack into the battery compartment with the contacts pointed toward the bottom end of the 5023. contacts pointed toward the bottom end of the 5023.  $\overline{C}$
- Push the main battery pack down until it locks into the connectors on 3. Push the main battery pack down until it locks into the connectors on the bottom of the battery compartment. the bottom of the battery compartment. s.

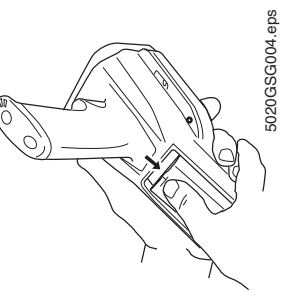

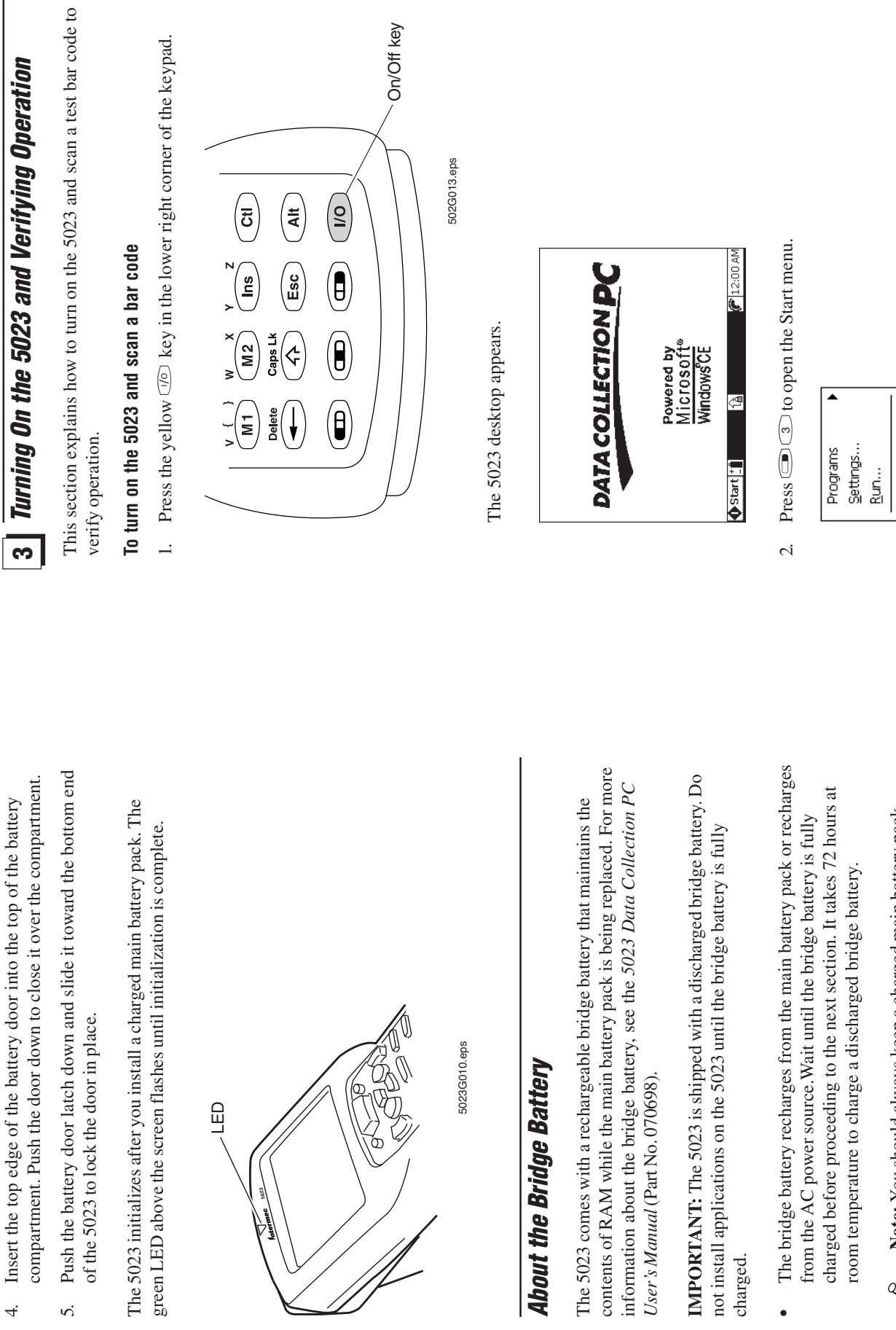

 $\begin{picture}(220,20) \put(0,0){\dashbox{0.5}(5,0){ }} \thicklines \put(0,0){\dashbox{0.5}(5,0){ }} \thicklines \put(0,0){\dashbox{0.5}(5,0){ }} \thicklines \put(0,0){\dashbox{0.5}(5,0){ }} \thicklines \put(0,0){\dashbox{0.5}(5,0){ }} \thicklines \put(0,0){\dashbox{0.5}(5,0){ }} \thicklines \put(0,0){\dashbox{0.5}(5,0){ }} \thicklines \put(0,0){\dashbox{0.5}(5,0){ }} \thicklines \put(0,0){\dashbox{0.5}(5$ 

**8**

installed in the 5023 to maximize the life of the bridge battery. installed in the 5023 to maximize the life of the bridge battery. Note: You should always keep a charged main battery pack **Note:** You should always keep a charged main battery pack

**Goto User Mode** 

puebrā

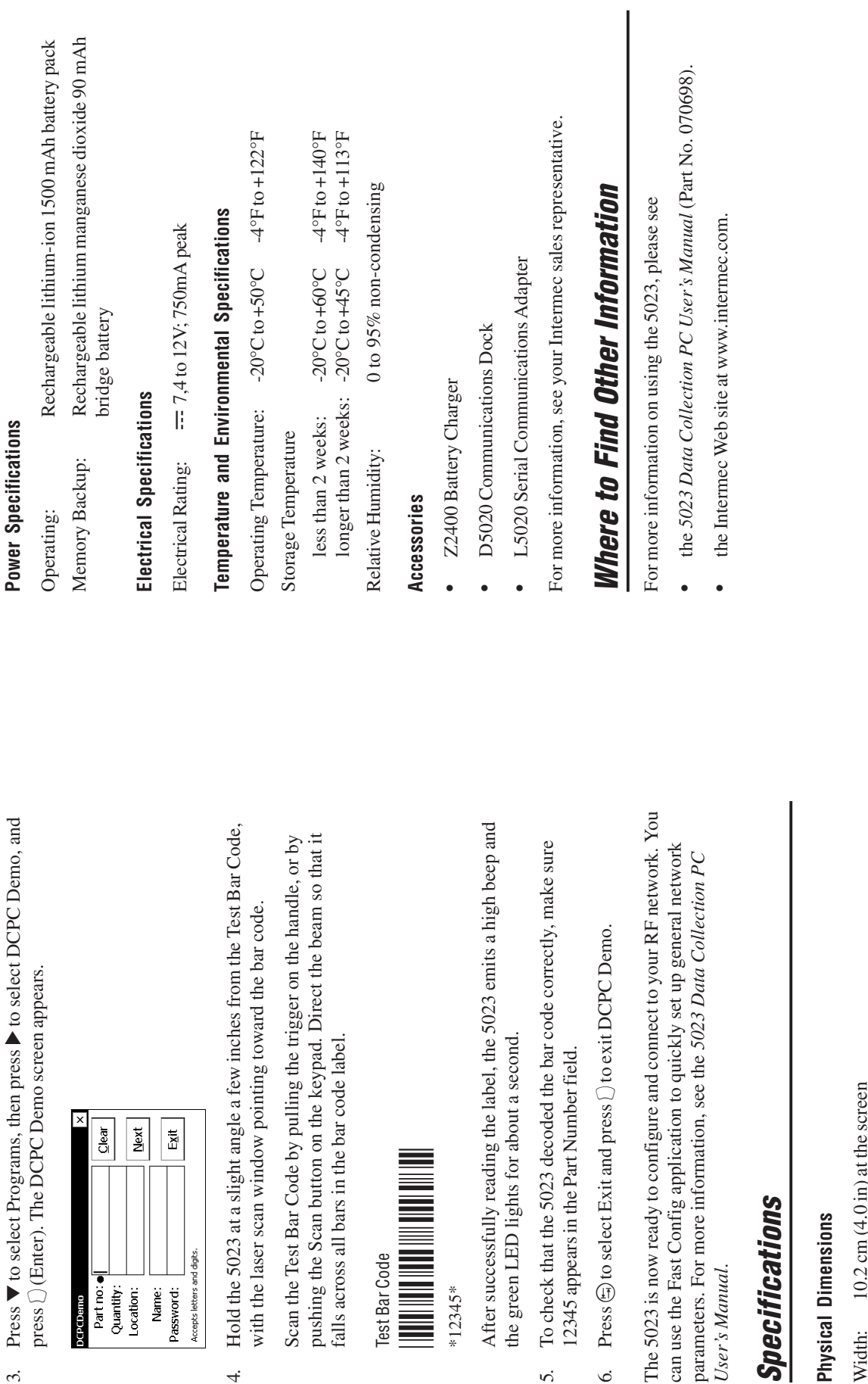

Test Bar Code

Test Bar Code

Accepts letters and digits.

 $\overline{4}$ 

Name:<br>Password:

 $\begin{tabular}{|l|} \hline \textbf{DetDom} \\ \textbf{Part} \textbf{not} \\ \textbf{Quality:} \\ \hline \end{tabular}$ 

 $\ddot{\mathcal{L}}$ 

\*12345\*

 $\vec{5}$ 

#### **Specifications Specificati**

*User's Manual*.

User's Manual.

#### **Physical Dimensions** Physical Dimensio

- $7.0 \text{ cm}$  (2.75 in) at the handle 7.0 cm (2.75 in) at the handle Width: 10.2 cm (4.0 in) at the screen  $22.9 \text{ cm} (9.0 \text{ in})$ Length: 22.9 cm (9.0 in)  $10.2 \text{ cm}$ Length: Width:
	- Depth:
- 7.6 cm  $(3.0 \text{ in})$  at the scan module<br>9.4 cm  $(7.63 \text{ in})$  at the handle Depth: 7.6 cm (3.0 in) at the scan module 9.4 cm (7.63 in) at the handle
	- Weight: 952 g (29.8 oz) Weight: 952 g (29.8 oz)

**11**

**10**

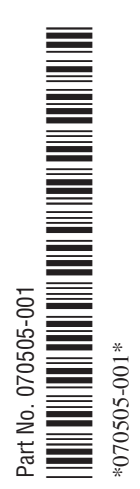